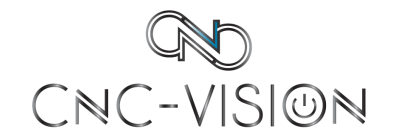

Общество с ограниченной ответственностью «Интерактивные промышленные системы» г. Москва, территория инновационного центра «Сколково», Большой бульвар, 42, стр. 1 +7 (495) 120-42-37 | <www.cnc-vision.ru> | info@cnc-vision.ru

### **Инструкция по эксплуатации тестовой версии программы "Система мониторинга промышленного оборудования CNC-VISION", предоставленной для проведения экспертной проверки**

Москва 2024

# Содержание

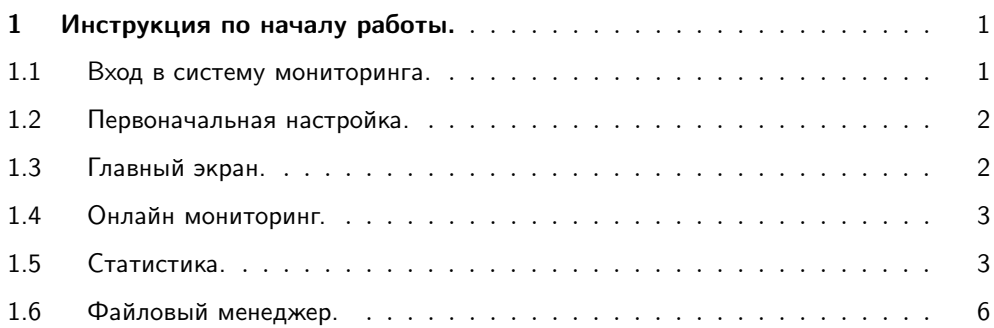

## <span id="page-2-0"></span>1 Инструкция по началу работы.

#### <span id="page-2-1"></span>1.1 Вход в систему мониторинга.

Для входа в систему мониторинга, необходимо ввести в браузере адрес сервера https://demo:iI\$(p^8gGX\$C6~t~@demo.cnc-vision.ru/

При входе открывается главный экран мониторинга CNC-Vision:

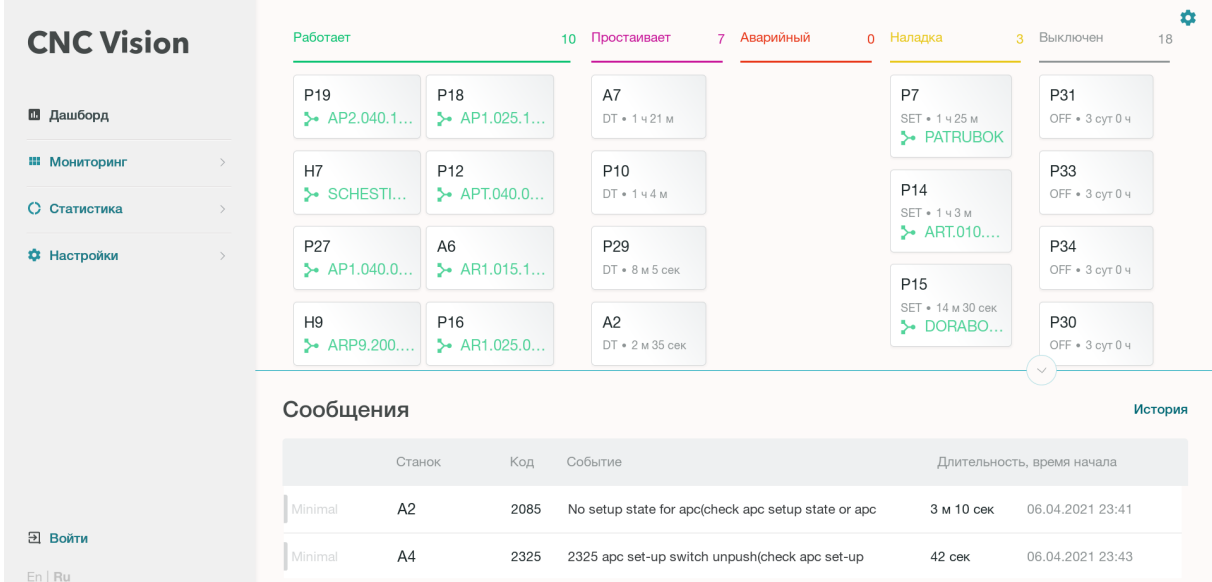

Рис. 1.1.1. Главный экран мониторинга CNC-Vision.

Полный функционал системы доступен после авторизации. После установки в система есть один предустановленный пользователь с административными правами: логин - "admin" , пароль - "admin". Для авторизации, следует пройти по ссылке "войти" в левой нижней части экрана. После успешного входа откроется ряд ссылок и дополнительных разделов систем, доступных пользователям с административными правами. В дальнейшем можно поменять пароль администратора и разграничить доступ к системе мониторинга по пользователям.

#### <span id="page-3-0"></span>1.2 Первоначальная настройка.

С самого начала рекомендуется задать сменное расписание завода. Это позволит группировать и анализировать данные по рабочим сменам. Расписание задаётся в разделе "Настройки" – "Расписание" (**так как это тестовая версия, то для просмотра функционала статистики нужно задавать промежуток дат за март):**

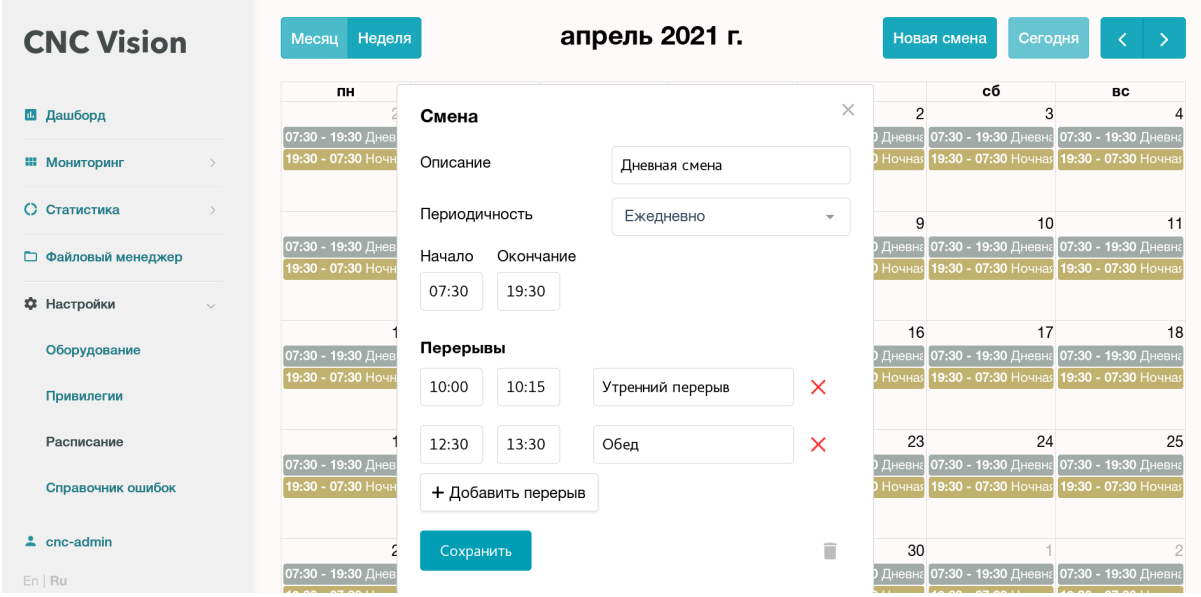

Рис. 1.2.1. Экран настройки сменного расписания.

<span id="page-3-1"></span>Если расписание не задано, время смены совпадает с началом и окончанием суток.

#### 1.3 Главный экран.

На главном экране системы мониторинга представлена краткая информация по работе всего оборудования, подключенного к системе мониторинга. В верхней части экрана представлена сводка по состояниям оборудования, в нижней – активные сообщения на оборудовании. Размеры и содержимое областей могут настраиваться:

| <b>CNC</b><br><b>Vision</b> | Работает                                                                       |                                                                             |                                                |                                                                            | Простаивает<br>8 Аварийный<br>$0$ Hanan<br>10 <sup>1</sup> |  |  |           |                                        |                                      |                                     |                                |                                              | ۰ |
|-----------------------------|--------------------------------------------------------------------------------|-----------------------------------------------------------------------------|------------------------------------------------|----------------------------------------------------------------------------|------------------------------------------------------------|--|--|-----------|----------------------------------------|--------------------------------------|-------------------------------------|--------------------------------|----------------------------------------------|---|
| ш                           | A2                                                                             | P <sub>22</sub><br>>> ARP1.025.160<br>→ ARP2.100.040                        |                                                | A7<br>$DT - 243M$                                                          |                                                            |  |  | P7<br>SET | $\qquad \qquad =$<br>$\qquad \qquad =$ | √ Работает<br>√ Простаивает          |                                     | $-2$ кол. $+$<br>$-1$ кол. $+$ |                                              |   |
| ₩<br>$\circ$                | P <sub>15</sub><br><b>DORABOTKA</b>                                            |                                                                             | P <sub>16</sub><br>$\rightarrow$ AR1.025.040.2 |                                                                            | P <sub>10</sub><br>$DT + 1447M$                            |  |  |           | 54<br>H <sub>9</sub><br><b>JOG</b>     | $\qquad \qquad =$<br>$\equiv$<br>$=$ | И Аварийный<br>Ожидает<br>√ Наладка |                                | $-1$ кол. $+$<br>- 0 кол. +<br>$-1$ кол. $+$ |   |
| $\Box$                      | A4                                                                             | A <sub>6</sub><br>$\rightarrow$ ARP2.050.063<br>$\rightarrow$ AR1.015.160.1 |                                                |                                                                            | A3<br>DT • 6 м 35 сек                                      |  |  |           | Я<br>$\qquad \qquad =$                 |                                      | <b>V</b> Выключен<br>$=$ TO         |                                | $-1$ кол. $+$<br>- 0 кол. +                  |   |
| $\bullet$                   | H <sub>6</sub><br>P <sub>14</sub><br>> FIKSATOR<br>$\rightarrow$ ART.010.040.1 |                                                                             |                                                | P <sub>19</sub><br>DT • 4 м 50 сек                                         |                                                            |  |  |           |                                        |                                      | P30<br>OFF • 3 сут 0 ч              |                                |                                              |   |
| Сообщения                   |                                                                                |                                                                             |                                                |                                                                            |                                                            |  |  |           | История                                |                                      |                                     |                                |                                              |   |
|                             |                                                                                | Станок                                                                      | Код                                            | Событие                                                                    |                                                            |  |  |           |                                        |                                      |                                     | Длительность, время начала     |                                              |   |
|                             | Medium                                                                         | P <sub>29</sub><br>2384                                                     |                                                |                                                                            | 2384 cycle start error by door enable key switch on        |  |  |           |                                        |                                      | 6 м 36 сек                          | 07.04.2021 0:20                |                                              |   |
| ÷<br>Ru                     | A <sub>3</sub><br>Minimal<br>2085                                              |                                                                             |                                                | No setup state for apc(check apc setup state or apc set-up switch(setu.m)) |                                                            |  |  |           | 7 м 9 сек                              | 07.04.2021 0:20                      |                                     |                                |                                              |   |

<span id="page-3-2"></span>Рис. 1.3.1. Настройки внешнего вида главного экрана.

#### 1.4 Онлайн мониторинг.

Онлайн мониторинг отображает работу станков в режиме реального времени. Здесь можно выбирать группы оборудования и выводить информацию в полноэкранном режиме на цеховые экраны.

| <b>CNC Vision</b>                                            | Мониторинг                                               | 07 anp. 2021 = $01:09$ $\begin{bmatrix} 1 \\ 2 \end{bmatrix}$ |                                                                    |                                                   |                                                 |                                            |  |  |
|--------------------------------------------------------------|----------------------------------------------------------|---------------------------------------------------------------|--------------------------------------------------------------------|---------------------------------------------------|-------------------------------------------------|--------------------------------------------|--|--|
| П Дашборд                                                    | $\equiv$ Все станки                                      | $\mathbb{Q}$                                                  |                                                                    |                                                   |                                                 |                                            |  |  |
| Ш Мониторинг<br>$\checkmark$<br>Состояния<br>Вызов наладчика | P <sub>19</sub>                                          | $\mathbf{C}^{\mathbf{z}}$<br><b>DT</b><br>19m 5s              | P <sub>18</sub>                                                    | ৻Ͳ<br><b>JOG</b><br>15s                           | H <sub>7</sub>                                  | $\mathbf{C}^{\mathbf{z}}$<br>DT<br>42m 10s |  |  |
| С Статистика<br>□ Файловый менеджер                          | $\rightarrow 0$ mm/min<br>$\circ$ 0 rpm                  | 0%<br>нагрузка                                                | $\rightarrow 0$ mm/min<br>$\circ$ 0 rpm                            | $0\%$<br>нагрузка                                 | $\rightarrow 0$ mm/min<br>$\circ$ 0 rpm         | 0%<br>нагрузка                             |  |  |
| Ф Настройки<br>$\rightarrow$                                 | $\geq$ AP2.040.160.10.001<br>◯ 143 pcs $\text{m}$ 1m 45s |                                                               | $\ge$ AP1.025.160.10.002[<br><b>O</b> 107 pcs <sup>fo</sup> 2m 29s |                                                   | ≻ SCHESTIGRANIK<br>◯ 199 pcs $\mathbb{1}$ 1m 6s |                                            |  |  |
|                                                              | H <sub>5</sub>                                           | (1)<br>OFF<br>6h 10m                                          | H <sub>6</sub>                                                     | $\mathbf{C}^{\mathbf{z}}$<br><b>DT</b><br>37m 35s | A <sub>2</sub>                                  | $\mathbf{C}^{\mathbf{z}}$<br>DT<br>37m 0s  |  |  |
| $\Delta$ cnc-admin                                           | $\rightarrow 0$ -<br>$\circ$ 0 rpm                       | 0%<br>нагрузка                                                | $\rightarrow 0$ mm/min<br>$\circ$ 0 rpm                            | 0%<br>нагрузка                                    | $\rightarrow 0$ mm/min<br>$\circ$ 0 rpm         | 0%<br>нагрузка                             |  |  |
| En   Ru                                                      | $> -$<br>$\overline{a}$                                  |                                                               | $\geq$ FIKSATOR ART.065.0                                          |                                                   | $\geq$ ARP1.025.160.00.001<br>$ -$              |                                            |  |  |

<span id="page-4-0"></span>Рис. 1.4.1. Экран онлайн мониторинга.

#### 1.5 Статистика.

Область статистики состоит из четырёх разделов: "Состояния", "Динамика", "Ошибки","Графики". В разделе "Состояния" представлена круговая диаграмма длительности производственных состояний группы оборудования за выбранный промежуток времени, детализация простоев, номенклатура и количество произведённых деталей в штуках.

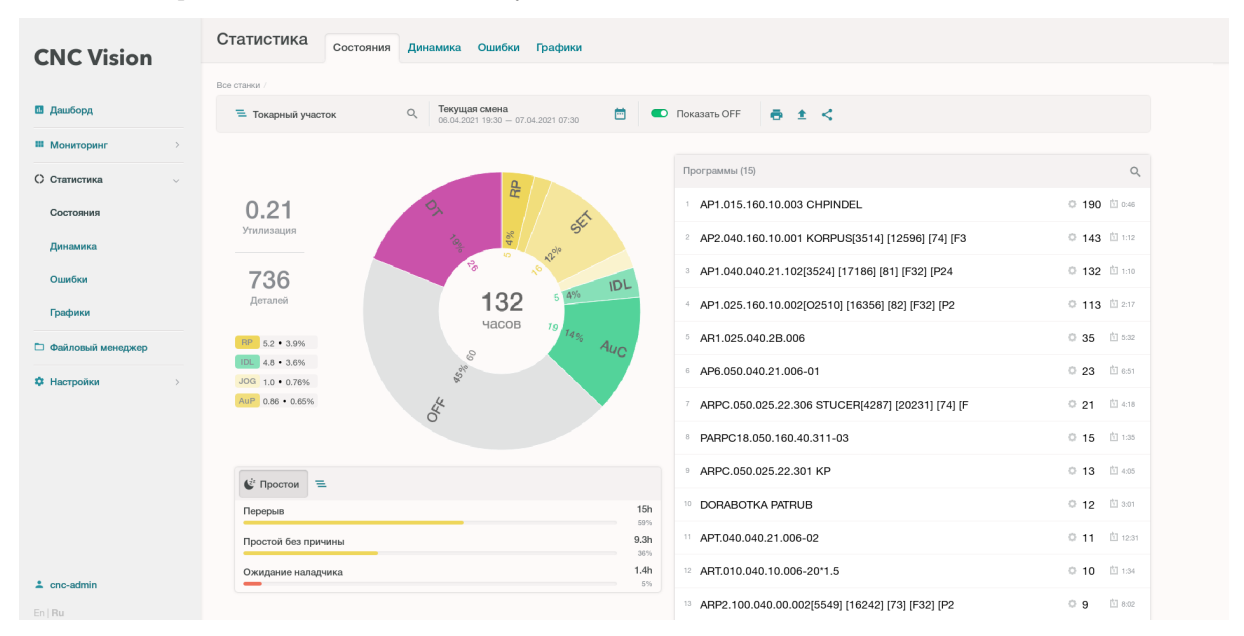

Рис. 1.5.1. Статистика - Состояния.

В разделе "Динамика" показана линейная диаграмма изменений производственных состояний станка в течении выбранного промежутка времени.

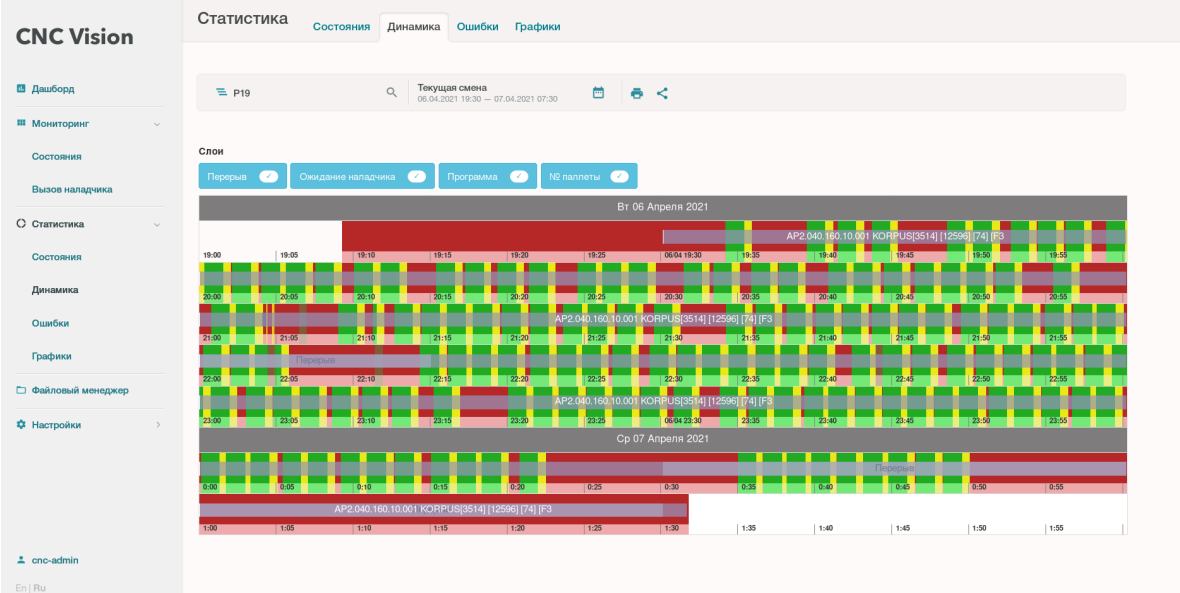

Рис. 1.5.2. Линейная диаграмма производственных состояний.

В разделе "Ошибки" можно просматривать историю станочных сообщений, классифицированных системой мониторинга по степени важности. В частности, здесь можно отслеживать "удары"и другие нештатные ситуации, требующие внимания отдела сервиса и эксплуатации.

| <b>CNC Vision</b>             | Статистика                        | Состояния           | Динамика Ошибки Графики                     |                             |                            |                                        |                                                             |   |  |  |
|-------------------------------|-----------------------------------|---------------------|---------------------------------------------|-----------------------------|----------------------------|----------------------------------------|-------------------------------------------------------------|---|--|--|
|                               |                                   |                     |                                             |                             |                            |                                        |                                                             |   |  |  |
| П Дашборд                     | $E$ Все станки                    | Q                   | Цикл<br>31.03.2021 19:30 - 01.04.2021 19:30 |                             | 目<br>$\theta <$            |                                        |                                                             |   |  |  |
| Ш Мониторинг<br>$\rightarrow$ |                                   |                     |                                             |                             |                            |                                        |                                                             |   |  |  |
| О Статистика<br>$\sim$        | <b>Выводить ошибки автоматики</b> |                     |                                             |                             | Уровень важности сообщения |                                        | CRITICAL                                                    |   |  |  |
| Состояния                     | Фильтровать по полю               |                     |                                             |                             |                            |                                        |                                                             |   |  |  |
| Динамика                      | станок                            | время<br>٠          | важность<br>٠                               | код<br>$\ddot{\phantom{a}}$ | номер оси<br>$\bullet$     | событие                                |                                                             | ٠ |  |  |
| Ошибки                        | P24                               | 2021-04-01T02:04:35 | CRITICAL                                    | 2118                        | $\circ$                    | 2118 TURRET CLAMP/UNCLAMP SWITCH ALARM |                                                             |   |  |  |
| Графики                       | P <sub>24</sub>                   | 2021-04-01T02:11:41 | CRITICAL                                    | 2118                        | $\circ$                    |                                        | 2118 TURRET CLAMP/UNCLAMP SWITCH ALARM                      |   |  |  |
| □ Файловый менеджер           | P <sub>24</sub>                   | 2021-04-01T02:11:48 | CRITICAL                                    | 2118                        | $\circ$                    |                                        | 2118 TURRET CLAMP/UNCLAMP SWITCH ALARM                      |   |  |  |
|                               | P <sub>24</sub>                   | 2021-04-01T02:12:59 | CRITICAL                                    | 2118                        | $\circ$                    |                                        | 2118 TURRET CLAMP/UNCLAMP SWITCH ALARM                      |   |  |  |
| Ф Настройки<br>$\rightarrow$  | P24                               | 2021-04-01T02:13:06 | CRITICAL                                    | 2118                        | $\circ$                    |                                        | 2118 TURRET CLAMP/UNCLAMP SWITCH ALARM                      |   |  |  |
|                               | A <sub>6</sub>                    | 2021-04-01T07:17:08 | CRITICAL                                    | 2064                        | $\circ$                    |                                        | ATC DOOR OPEN ALARM(CHECK ATC DOOR STATUS(ATDC.M))          |   |  |  |
|                               | P37                               | 2021-04-01T02:01:12 | CRITICAL                                    | 2146                        | $\circ$                    |                                        | 2146 SERVO DRIVE OVER HEAT ALARM : TURRET DRIVE OFF AND ON. |   |  |  |
|                               | P37                               | 2021-04-01T02:01:14 | CRITICAL                                    | 411                         | $\mathbf{1}$               | ОШИБКА ИЗБЫТ(ПЕРЕМЕЩ)                  |                                                             |   |  |  |
|                               | P37                               | 2021-04-01T02:01:14 | CRITICAL                                    | 607                         | 1                          | СБОЙ ПРЕОБРОДНОЙ ФАЗЫ                  |                                                             |   |  |  |
|                               | P37                               | 2021-04-01T02:01:14 | CRITICAL                                    | 607                         | $\overline{c}$             | СБОЙ ПРЕОБРОДНОЙ ФАЗЫ                  |                                                             |   |  |  |
|                               | P37                               | 2021-04-01T02:01:14 | CRITICAL                                    | 607                         | $\mathbf{3}$               | СБОЙ ПРЕОБРОДНОЙ ФАЗЫ                  |                                                             |   |  |  |
|                               | P37                               | 2021-04-01T02:01:14 | CRITICAL                                    | 9004                        | 1                          | SSPA:04 ОШИБКАПОДАЧИ ПИТ.              |                                                             |   |  |  |
| $2$ cnc-admin                 | P37                               | 2021-04-01T02:01:14 | CRITICAL                                    | 9004                        | $\overline{c}$             | SSPA:04 ОШИБКАПОДАЧИ ПИТ.              |                                                             |   |  |  |

Рис. 1.5.3. Станочные сообщения.

Раздел "Графики" предназначен для подробного анализа работы станка на основании его динамических характеристик: скорости шпинделя, подачи, положения осей и прочего. Также здесь представлен график выпуска детали, который может быть использован для оценки времени выпуска партии.

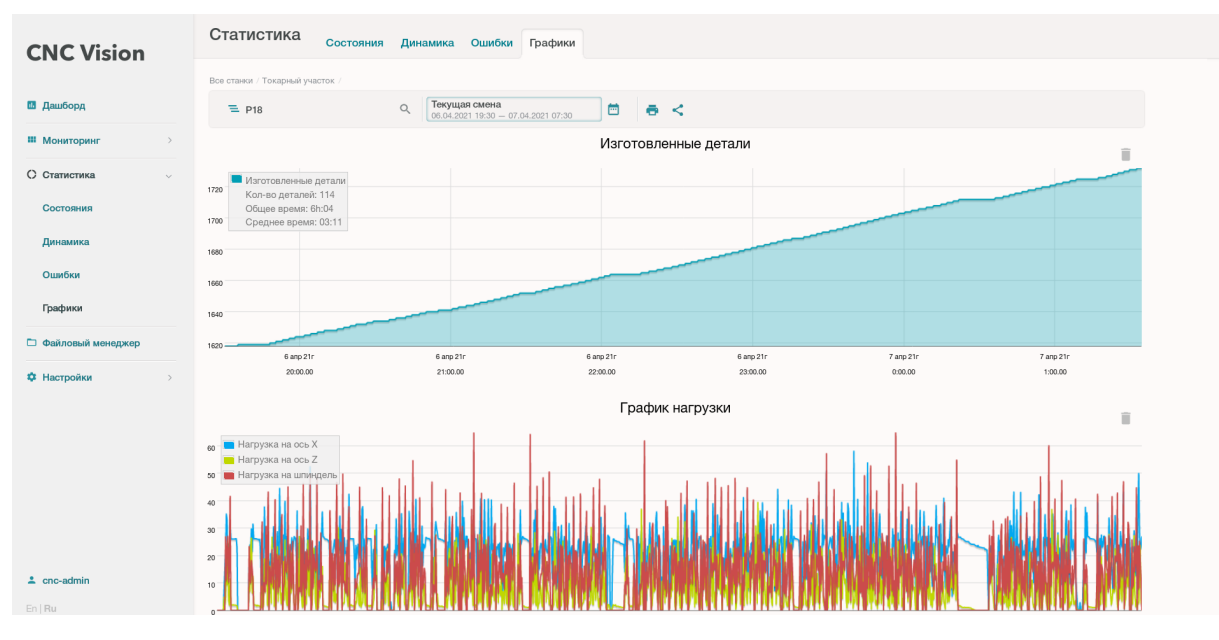

Рис. 1.5.4. Графики выпуска деталей и нагрузок.

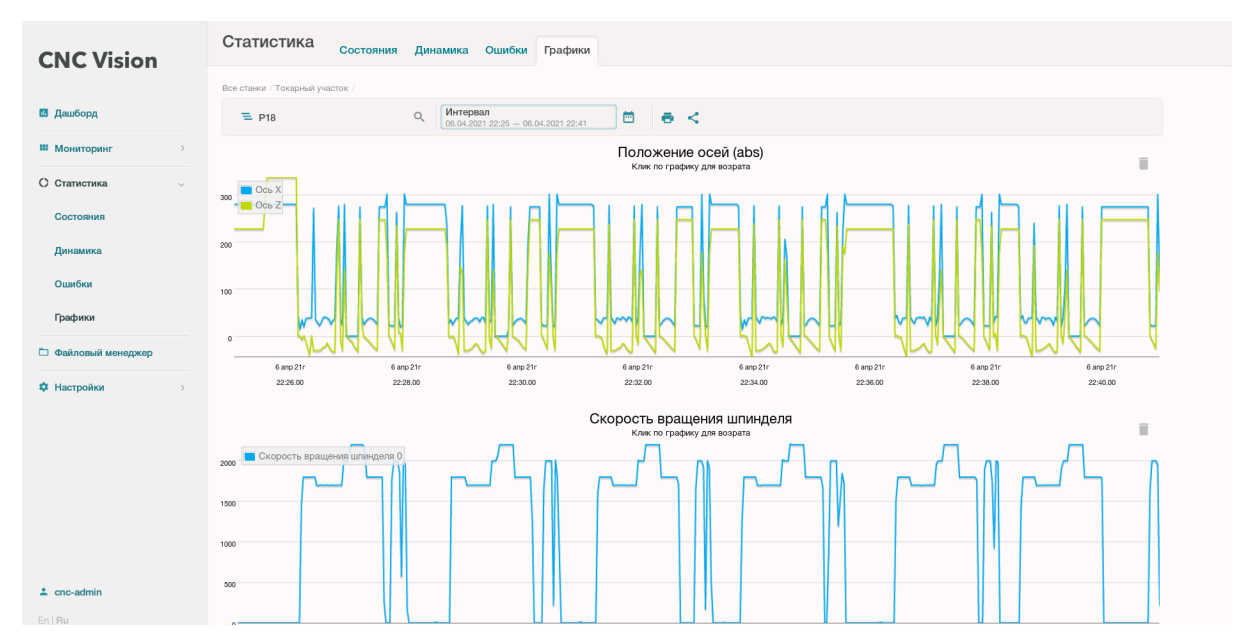

Рис. 1.5.5. Графики положения осей и скорости вращения шпинделя.

#### <span id="page-7-0"></span>1.6 Файловый менеджер.

Файловый менеджер позволяет организовать общее хранилище управляющих программ, просматривать и контролировать изменения в тексте управляющих программ на станках.

|                               |                                    |                  | $\alpha$ $\alpha$              |
|-------------------------------|------------------------------------|------------------|--------------------------------|
| <b>CNC Vision</b>             | $\mathbf{v}$ $\Box$ Storage        | E                |                                |
|                               | Frezernye                          |                  |                                |
| П Дашборд                     | > Sverlinye<br><b>F</b> Tokarnye   | 10950T.txt       |                                |
| Ш Мониторинг<br>$\rightarrow$ | $\rightarrow \blacksquare$ cnc_ftd |                  |                                |
| О Статистика<br>$\,$          |                                    |                  |                                |
| □ Файловый менеджер           |                                    |                  |                                |
| Ф Настройки<br>$\rightarrow$  |                                    |                  |                                |
|                               |                                    |                  |                                |
|                               |                                    |                  |                                |
|                               |                                    |                  |                                |
|                               |                                    |                  |                                |
|                               |                                    |                  |                                |
|                               |                                    |                  |                                |
|                               |                                    |                  |                                |
|                               |                                    |                  |                                |
|                               |                                    |                  |                                |
|                               |                                    |                  |                                |
|                               |                                    |                  |                                |
|                               |                                    |                  |                                |
|                               |                                    |                  |                                |
|                               |                                    |                  |                                |
| $\Delta$ cnc-admin            |                                    |                  |                                |
| En   Ru                       | Storage/Tokarn/10950               | 10950T.txt, 1 KB | Объекты: 1, Общий размер: 1 КВ |

Рис. 1.6.1. Файловый менеджер.

Состоит файловый менеджер из двух разделов: "storage" и "cnc\_ftd". Раздел storage предназначен для организации общего хранилища файлов управляющих программ, там можно создавать произвольную структуру каталогов, добавлять файлы и редактировать текст. Содержимое раздела доступно для загрузки на станки по протоколу ftp.

В разделе "cnc\_ftd" представлено зеркало файловой системы станка и локальный каталог программ.

Область зеркала – отображает содержимое файловой системы станка.

В области каталога отображается локальная номенклатура управляющих программ построенная по технологическому шифру детали. Здесь же можно отслеживать, когда управляющие программы дублируются в разных местах файловой системы станка - в этом случае к шифру детали добавляется суффикс с номером экземпляра дубликата.

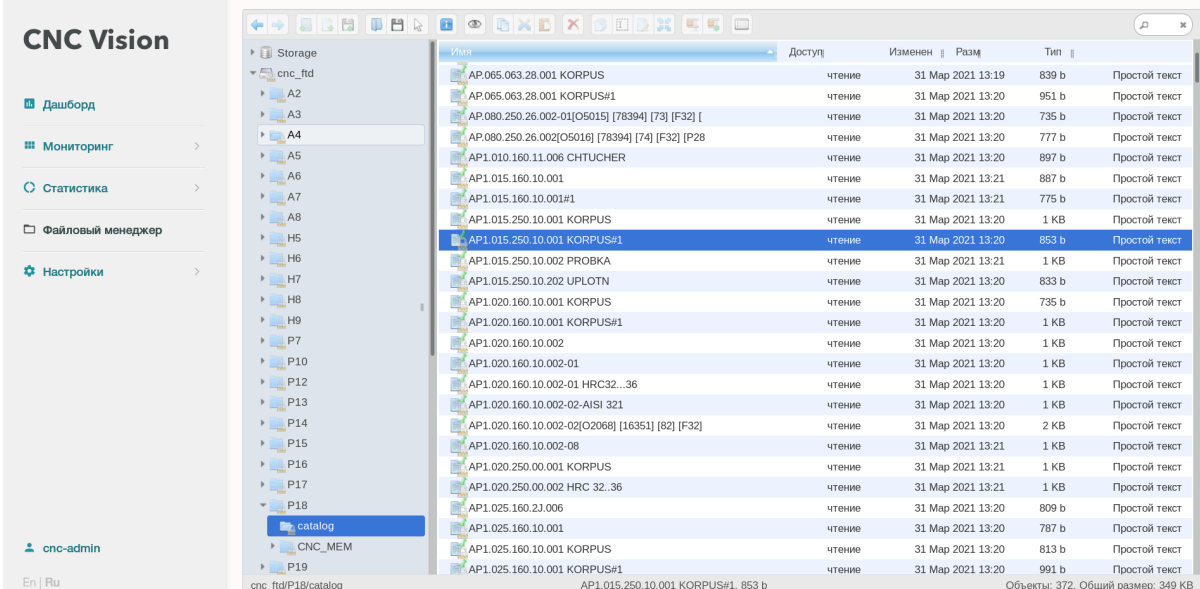

Рис. 1.6.2. Файловый менеджер. Локальный каталог программ.

Более подробно информация по работе с системой мониторинга CNC-Vision изложена в руководстве пользователя.